# **OptiPlex 7450 All-in-One**

## Quick Start Guide

Pikaopas

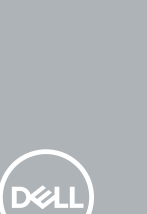

### **1 Connect the power cable and other devices**

Tilslut strømkablet og andre enheder Kytke virtajohto ja muut laitteet Koble strømkabelen og andre enheter Anslut strömkabeln och övriga enheter

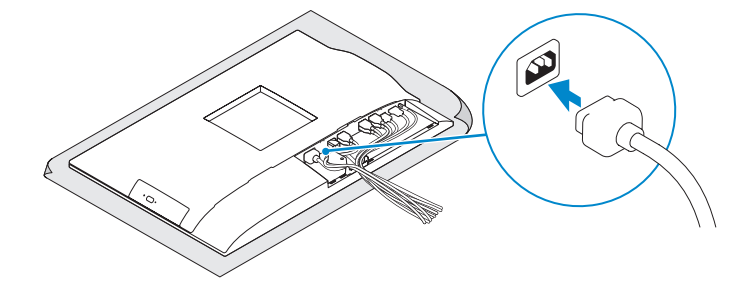

#### **NOTE: If you are connecting a wireless keyboard or mouse, see the documentation that shipped with it.**

**BEMÆRK:** Hvis du tilslutter et trådløst tastatur eller en trådløs mus, se dokumentationen der fulgte med delen

### **2 Connect the keyboard and mouse**

**HUOMAUTUS:** Jos kytket langattoman näppäimistön tai hiiren, viittaa niiden mukana tulleisiin **käyttöohieisiin.** 

Tilslut tastatur og mus Liitä näppäimistö ja hiiri Slik kobler du til tastaturet og musa Anslut tangentbordet och musen

Monter foden | Asenna jalusta Montere stativet | Installera stativet

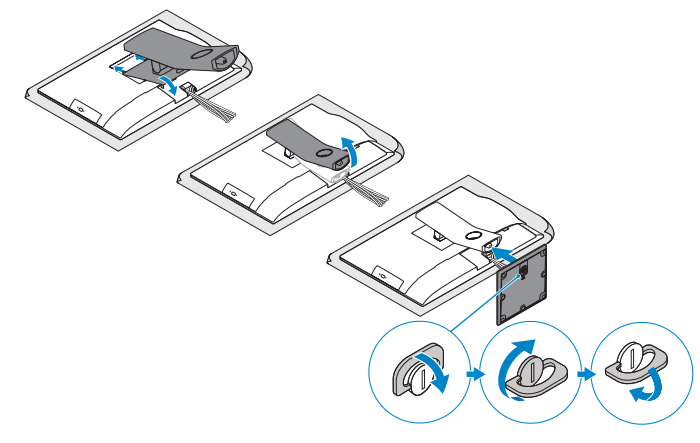

**MERK:** Se dokumentasjonen som fulgte med hvis du er koblet til et trådløst tastatur eller mus.

#### **NOTE:** If you are connecting to a secured wireless network, enter the password for the **wireless network access when prompted.**

**ANMÄRKNING:** Läs den medföljande dokumentationen om du ansluter ett trådlöst tangentbord eller en trådlös mus.

### **7 Finish operating system setup**

Afslut konfiguration af operativsystem | Suorita käyttöjärjestelmän asennus loppuun Fullfør oppsett av operativsystemet | Slutför installationen av operativsystemet

### **5 Install the stand**

### **6 Press the power button**

Tryk på tænd/sluk-knappen | Paina virtapainiketta Trykk på "på"-knappen | Tryck på strömbrytaren

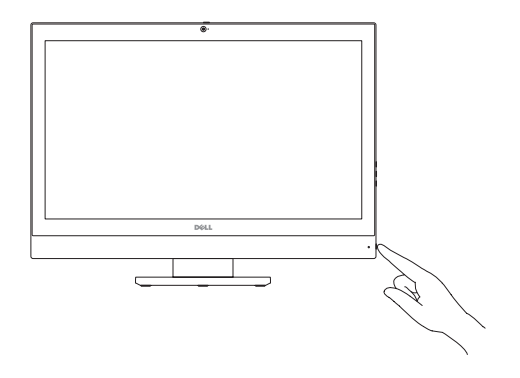

#### **Set a password for Windows**

Opret adgangskode til Windows Määritä Windowsin salasana Still inn et passord til Windows Ställ in ett lösenord för Windows

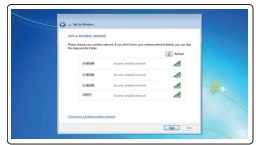

#### **Connect to your network**

Opret forbindelse til netværket Muodosta verkkoyhteys Koble deg til nettverket ditt Anslut till ditt nätverk

**HUOMAUTUS:** Kaapelinsuojuksen kiinnittäminen Torx-ruuvilla ei ole pakollista. **MERK:** Det er valgfritt å feste kabeldekselet med torx-skruen.

- **BEMÆRK:** Hvis du tilslutter til et sikret trådløst netværk, indtast adgangskoden til det trådløse netværk når du bliver bedt om det.
- **HUOMAUTUS:** Jos muodostat yhteyttä suojattuun langattomaan verkkoon, anna langattoman verkon salasana kun sitä pyydetään.
- **MERK:** Hvis du skal koble til deg et sikkert trådløst nettverk, skal du angi passordet som brukes for å få tilgang til det trådløse nettverket, når du blir bedt om det.
- **ANMÄRKNING:** Om du ansluter till ett säkert trådlöst nätverk, ange lösenordet för trådlös nätverksåtkomst när du ombeds göra det.

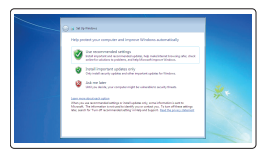

#### **Protect your computer**

Beskyt din computer Suojaa tietokoneesi Beskytt datamaskinen Skydda din dator

#### **Ubuntu**

#### **Follow the instructions on the screen to finish setup.**

Følg instruktionerne på skærmen for at afslutte opsætning. Suorita asennus loppuun noudattamalla näytön ohjeita. Følg instruksene i skjermen for å gjøre ferdig oppsettet. Slutför inställningen genom att följa anvisningarna på skärmen.

#### **Windows 7**

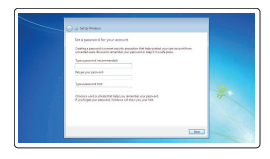

### **4 Install the cable cover (optional)**

Monter kabeldækslet (valgfrit tilbehør) | Asenna kaapelinsuojus (lisävaruste) Montere kabeldekslet (valgfritt) | Installera kabelhöljet (tillval)

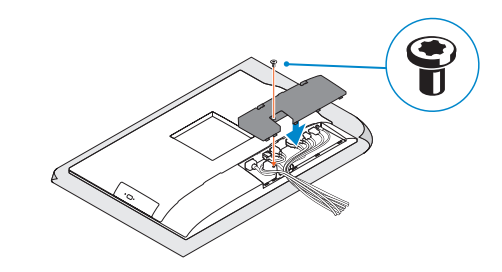

**NOTE:** Securing the cable cover by using the Torx screw is optional. **BEMÆRK:** Fastgørelse af kabeldækslet med torx-skruen er valgfrit.

### **3 Remove the Torx screw from the cable cover (optional)**

Fjern torx-skruen fra kabeldækslet (valgfrit tilbehør) Irrota torx-ruuvi kaapelinsuojuksesta (lisävaruste) Fjerne torx-skruen fra kabeldekslet (valgfritt) Ta bort torx-skruven från kabelhöljet (tillval)

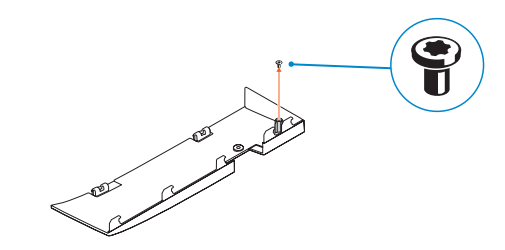

**ANMÄRKNING:** Fästa kabelhöljet med en torx-skruv är valfritt.

### **Features**

Funktioner | Ominaisuudet | Funksjoner | Funktioner

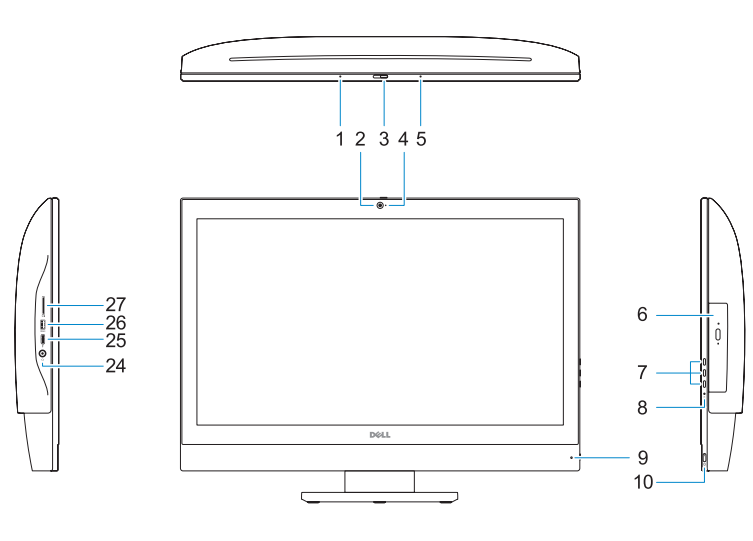

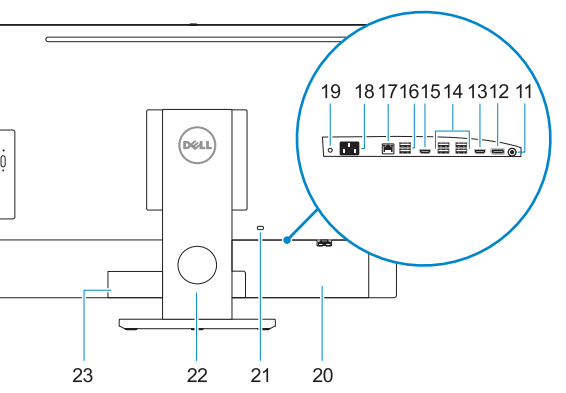

**11.** Audio port **12.** DisplayPort **13. 14.** 

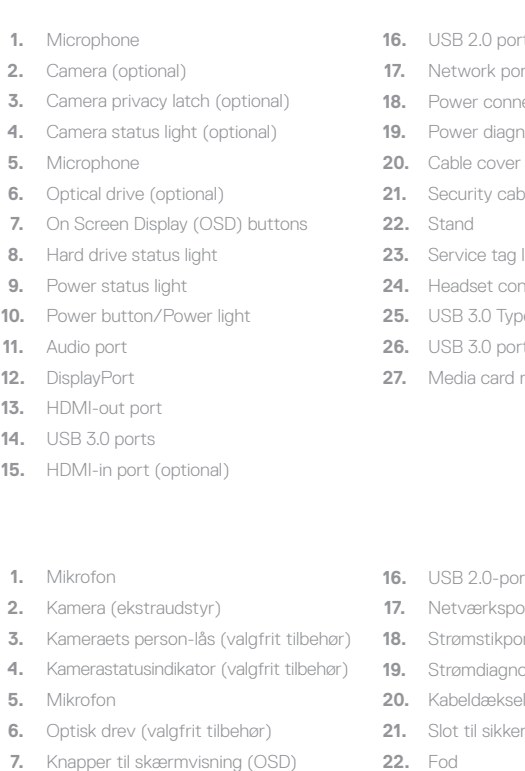

- orte **17.** Net **18.** Strømstikport **19.** Strømdiagnostikindikator **20.** Kabeldæksel **21.** Slot til sikkerhedskabel **22.** Fod **23.** Servicemærke
- **24.** Headset-stik
- **25.** USB 3.0 type C-port
- **26.** USB 3.0-port med PowerShare
- **27.** Mediekortlæser
- **8.** Statusindikator for harddisk
- **9.** Statusindikator for strømforsyning
- **10.** Tænd/sluk-knap/strømindikator
- **11.** Lydport

- **12.** DisplayPort
- **13.** HDMI-ud-port
- **14.** USB 3.0-porte
- **15.** HDMI-in-port (valgfrit tilbehør)
- nrts
- **17.** Network port
- **1** mector port
- **19.** Power diagnostic light
- 
- able slot
- a label
- onnector
- **25.** USB 3.0 Type-C port
- **2.0 port with PowerShare**
- **1** reader
- **1.** Mikrofoni
- **2.** Kamera (lisävaruste)
- **3.** Kameran yksityisyyssalpa (lisävaruste)
- **4.** Kameran tilavalo (lisävaruste)
- **5.** Mikrofoni
- **6.** Optinen asema (lisävaruste)
- **7.** Näyttöpainikkeet (OSD)
- **8.** Kiintolevyn tilavalo
- **9.** Virran tilan merkkivalo
- **10.** Virtapainike/virran merkkivalo
- **11.** Audioportti
- **12.** DisplayPort
- **13.** HDMI-lähtöliitäntä
- **14.** USB 3.0 -portit
- **15.** HDMI-tuloportti (valinnainen)
- **1.** Mikrofon
- **2.** Kamera (valgfritt)
- **3.** Kameradeksellås (valgfritt)
- **4.** Kamerastatuslys (valgfritt)
- **5.** Mikrofon
- **6.** Optisk stasjon (valgfritt)
- **7.** Knapper OSD-menyer (On Screen Display) **22.** Stativ
- **8.** Statuslys for harddisk
- **9.** Statuslys for strøm
- **10.** Strømknapp/Strømlampe
- **11.** Lydport
- **12.** DisplayPort
- **13.** HDMI-utgang
- **14.** USB 3.0-porter
- **15.** HDMI-inngang (valgfritt)
- **16.** USB 2.0 -portit
- **17.** Verkkoportti
- **18.** Virtaliitäntä
- **19.** Virran diagnoosivalo
- **20.** Kaapelisuoja
- 21. Suojakaapelin paikka
- **22.** Teline
- **23.** Huoltomerkkitarra
- **24.** Kuulokeliitäntä
- **25.** C-tyypin USB 3.0 -portti
- **26.** USB 3.0 -portti jossa PowerShare
- **27.** Muistikortin lukija

- **16.** USB 2.0-porter
- **17.** Nettverksport
- **18.** Strømkontaktport
- **19.** Diagnoselys for strømforsyning
- **20.** Kabeldeksel
- **21.** Spor til sikkerhetskabel
- 
- 
- 
- 
- **26.** USB 3.0-kontakt med PowerShare
- **27.** Mediekortleser
- -
	-
	-
	-
	-
	-
- **23.** Servicemerke-etikett
- 24. Kontakt for hodetelefon
- 
- 
- 
- 
- 
- **25.** USB 3.0 type-C-port
- 
- 
- **1.** Mikrofon
- **2.** Kamera (tillval)
- **3.** Sekretessomkopplare för kamera (tillval)
- **4.** Kamerastatuslampa (tillval)
- **5.** Mikrofon
- **6.** Optisk enhet (tillval)
- **7.** Knappar på bildskärmen (OSD)
- **8.** Statuslampa för hårddisk
- **9.** Strömstatuslampa
- **10.** Strömbrytare/strömindikator
- **11.** Ljudport
- **12.** DisplayPort
- **13.** HDMI-utport
- **14.** USB 3.0-port
- **15.** HDMI-in-port (tillval)
- **16.** USB 2.0-port
- **17.** Nätverksport
- **18.** Nätkontaktport
- **19.** Diagnostiklampa för ström
- **20.** Kabelhölje
- **21.** Plats för kabellås
- **22.** Stativ
- **23.** Etikett med servicenummer
- **24.** Headsetkontakt
- **25.** USB 3.0 Type C-port
- **26.** USB 3.0-port med PowerShare
- **27.** Mediakortläsare

#### **Product support and manuals**

Produktsupport og manualer | Tuotetuki ja käyttöoppaat Produktstøtte og -håndbøker | Produktsupport och handböcker **Dell.com/support Dell.com/support/manuals Dell.com/support/windows**

#### **Contact Dell**

Kontakt Dell | Ota yhteyttä Delliin Kontakt Dell | Kontakta Dell

**Dell.com/contactdell**

#### **Regulatory and safety**

Lovgivningsmæssigt og sikkerhed Säädöstenmukaisuus ja turvallisuus Lovpålagte forhold og sikkerhet Reglering och säkerhet

**Dell.com/regulatory\_compliance**

#### **Regulatory model**

Regulatorisk model | Säädösten mukainen malli Regulerende modell | Regleringsmodell

**W11C**

#### **Regulatory type**

Regulatorisk type | Säädösten mukainen tyyppi Regulerende type | Regleringstyp

**W11C002**

#### **Computer model**

Computermodel | Tietokoneen malli Datamaskinmodell | Datormodell

**OptiPlex 7450 All-in-One**

Printed in China. 2016-11

© 2016 Dell Inc.

**THE REAL PROPERTY OF A** 

0G91YXA00

© 2016 Microsoft Corporation. © 2016 Canonical Ltd.